#### **راهنماي نصب اينورتر LS مدل e5IC**

#### **نكات ايمني:**

- 9 بدنه اينورتر به ارت بسته شود.
- 9 با دست خشك با كي پد دستگاه كار كنيد.
- 9 از اتصال سيم نول به ترمينال N جدا خود داري فرماييد.
- 9 از نصب اينورتر در محيط هاي قابل اشتعال خودداري فرماييد.
- 9 از نصب اينورتر با توان پايين تر از توان موتور خودداري فرماييد.
- 9 در صورت بسته بودن كاور روي دستگاه از RUN كردن اينورتر خودداري فرماييد.
- 9 از ورود براده چوب،آهن،كاغذ و گرد و غبار و اجسام ديگر به داخل اينورتر جلوگيري فرماييد.
- 9 قبل از اتصال برق ورودي حتما از نوع ورودي (سه فاز يا تك فاز بودن درايو) اطمينان حاصل فرماييد.
- 9 سيم بندي مجدد و انجام عمليات جديد روي اينورتر بايد حداقل 10 دقيقخ بعد از قطع برق ورودي انجام شود.
- 9 در صورت مشاهده هر گونه خطا ،اينورتر را خاموش نموده و با بخش فني شركت تماس حاصل فرماييد.

#### **نحوه نصب اينورتر:**

- 9 اينورتر را در محسط مناسب داخل تابلو نصب نماييد بطوريكه ذرات گردو غبار و ذرات هادي و مواد شيميايي و هواي مرطوب به داخل آن نفوذ نكند.
	- 9 دستگاه را بوصرت عموديد داخل تابلو قرار دهيد.
- 9 در طرفين دستگاه پنج سانتي متر در بالا و حداقل ده سانتي متر در پايين فضاي آزاد جهت چرخش هوا در نظر بگيريد.
	- 9 از نصب دستگاه در برابر تاب مستقيم آفتاب خودداري فرمايد.
	- 9 فن تابلو را روي تابلو و در مكاني قرار دهيد تا جريان هوا به راحتي از اينورتر عبور نمايد.
		- 9 دماي كاري اينورتر (50~10‐) درجه سانتي گراد و ميزان رطوبت كمتر از %90 ميباشد.
			- 9 اينورتر بايد در محل ثابت و بدون لرزش نصب شود.
- ∕ جهت افزایش ایمنی بین ترمینال های ورودی اینورتر و برق، از فیوز و کنتاکتور استفاده نماييد.
- √ از قرار دادن هر گونه كليد،كنتاكتور،بانک خازنی،محافظ نوسانات،و … بين موتور و ترمينال خروجی اینو*ر*تر خوددا*ر*ی نمایید.(اینورتر باید مستقیما و بدون واسطه به موتو*ر* وصل شود)
- وار اتصال اینورتر به موتور با توجه به اطلاعات مندرج بر روی پلاک موتور از نحوه  $\checkmark$ سربندی موتور(ستاره / مثلث)اطمينان حاصل فرماييد.
	- نابلو *ر*ا با توجه به ابعاد د*ر*ج شده د*ر* كتاب *ر*اهنما انتخاب نماييد.  $\checkmark$

**ندي: سيم بن**

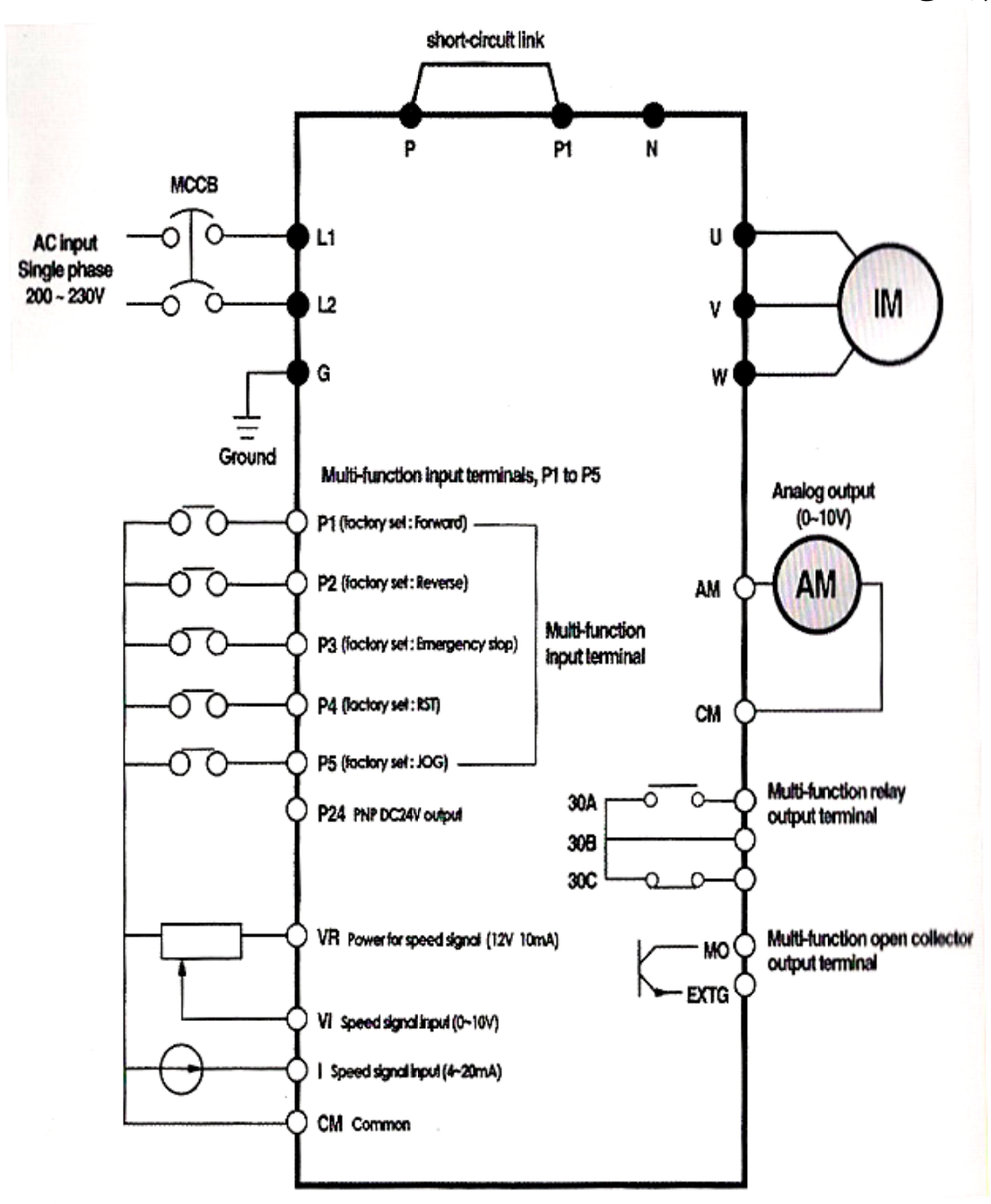

- ساختار ترمينال ها با توجه به توان دستگاه متفاوت است.  $\checkmark$
- 9 در ورودي و خروجي اينورتر ها از سيم هايي با اندتزخ لازم استفاده نماييد.
- 9 جهت نصب ولوم خارجي جهت تغيير فركانس ،از ولوم يك كيلو اهم استفاده نماييد.(ولوم بايد به ترمينال هاي VR1,V,CM متصل شود)
	- 9 براي سيم بندي برق ورودي از سر سيم هاي حلقوي با پوشش عايق استفاده نماييد.
		- 9 از ريختن تكه هاي سيم در داخل اينورتر خودداري فرماييد.

#### **ترمينال قدرت:**

- از ترمينال هاي (2L1.L2) جهت اتصال برق تک فاز (فاز و نول)استفاده نماييد.(از اتصال سيم v نول به ترمينال N جدا خودداري فرماييد)
- 9 از ترمينال هاي (W,V,U (جهت اتصال اينورتر به موتور استفاده كنيد(توجه نماييد بين اينورتر و موتور هيچ قطعه الكترونيكي اضافه نشود)
	- 9 براي اتصال رامتور DC از ترمينال هاي (2P1,P (استفاده نماييد.
		- نرمينال  $G$  را به ا*ر*ت متصل نماييد.  $\checkmark$

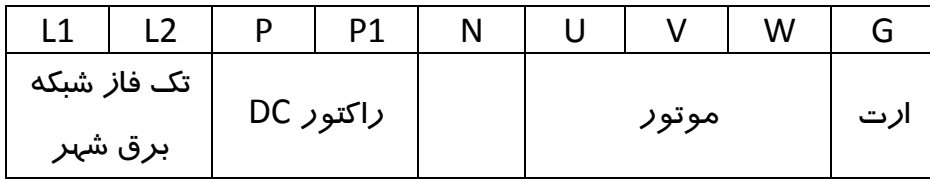

**ترمينال كنترل:**

| عملکر د                                                          | توصيف              | تر مینال        |
|------------------------------------------------------------------|--------------------|-----------------|
| راه اندا <i>ز</i> ی د <i>ر</i> جہت <i>ر</i> استگرد               | ترمينال چند منظوره | P <sub>1</sub>  |
| راه اندا <i>ز</i> ی د <i>ر</i> جہت چپ گرد                        |                    | P <sub>2</sub>  |
| توقف اضطرارى                                                     |                    | P <sub>3</sub>  |
| ريست خطا                                                         |                    | P4              |
| $\rm JOG$ عملکرد در حالت                                         |                    | P <sub>5</sub>  |
| منبع تغذيه ٢٤ ولت                                                |                    | P <sub>24</sub> |
| ترمینال مشتر ک برای ورودی و خروجی های دیجیتال                    |                    | <b>CM</b>       |
| منبه تغذيه جهت پتانسيو متر خا <i>ر</i> جي                        |                    | VR              |
| $(0\mathtt{\sim}10\ \mathrm{V})$ ترمینال ورودی ولتاژ آنالوگ      |                    | V1              |
| ترمینال ورودی جریان آنالوگ(4∼20 mA)                              |                    | $\mathbf{I}$    |
| $(0\mathord{\sim} 10\ \text{V})$ ترمینال خروجی آنالوگ چند منظوره |                    | AM              |
| $\mathrm{AM}$ ترمینال مشتر ک برای ترمینال                        |                    | <b>CM</b>       |
| ترمینال خروجی چند منظوره (Open Collector)                        |                    | <b>MO</b>       |
| $\rm MO$ ترمینال زمین برای ترمینال                               |                    | <b>EXTG</b>     |
| ترمینال خروجی رله ای چند منظوره(کنتاکت با <i>ز</i> )             |                    | 30A             |
| ترمینال خروجی رله ای چند منظوره(کنتاکت بسته)                     |                    | 30B             |
| ترمینال مشتر ک برای خروجی های رله ای                             |                    | 30 <sup>C</sup> |

- عملكرد ترمينال هاي چند منظوره را مي توانيد مطابق با عملكرد هاي تعريف شده در دفترچه راهنما تغيير دهيد.

- جهت تغيير فركانس بصورت پله اي عملكرد ترمينال جند منظوره مورد نظر را روي Step Multi قرار دهيد.

#### **كليد وضعيت PNP/NPN**

- در صورتي كه كليد روي NPNباشد با اتصال هر كدام از ورودي ها به CM فرمان اجرا مي شود.
- در صورتي كه كليد روي PNP باشد با اتصال هر كدام از ورودي ها به 24 فرمان اجرا ميشود.

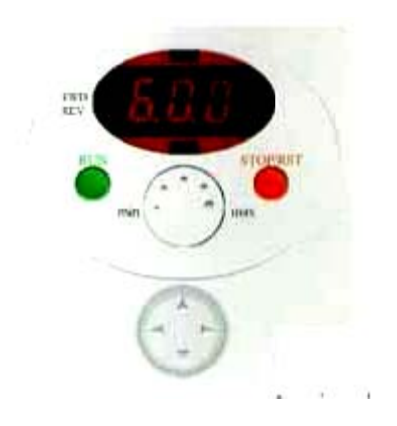

### **ت: غ هاي وضعيت چراغ**

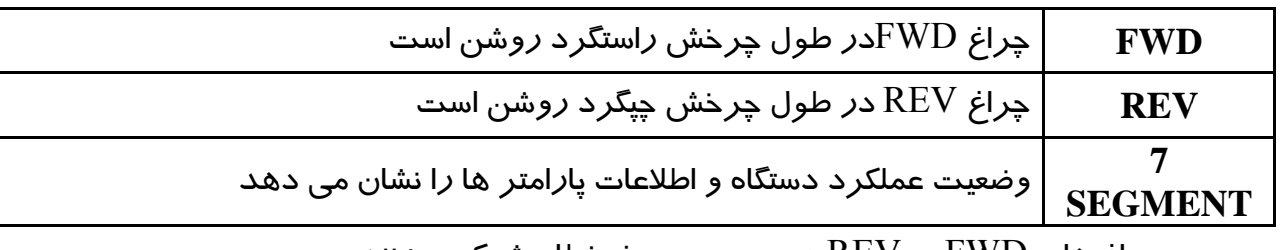

ميزنند. طا چشمك مي ورت بروز خط REV در صو ي FWD و V چراغ هاي -

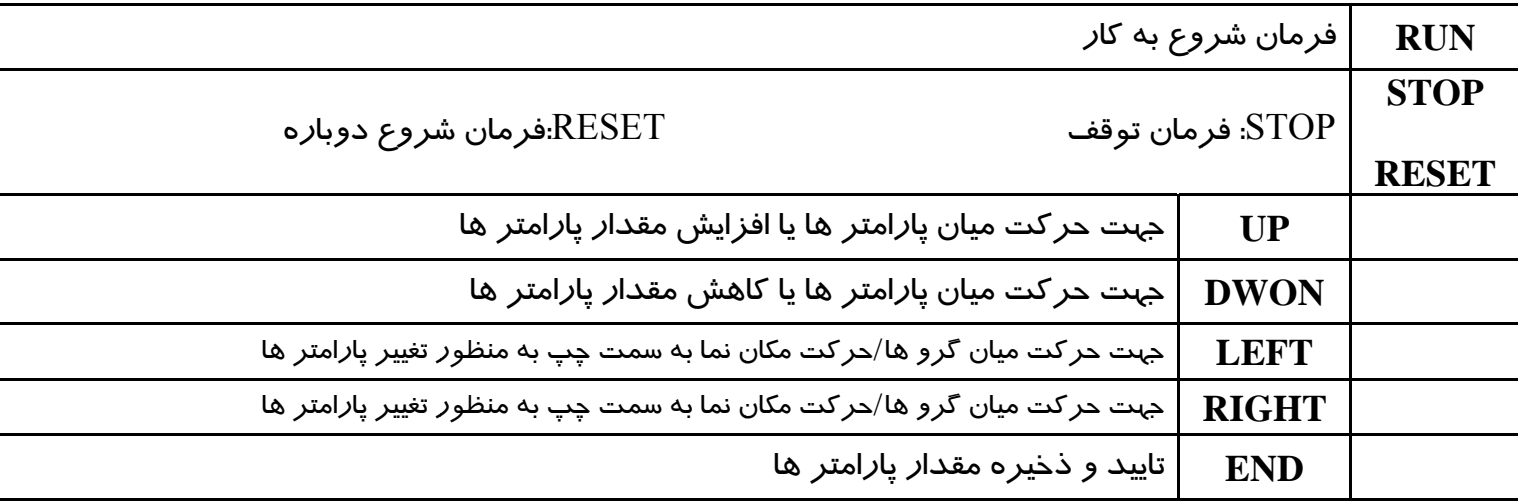

### **پارامتري: گروه**

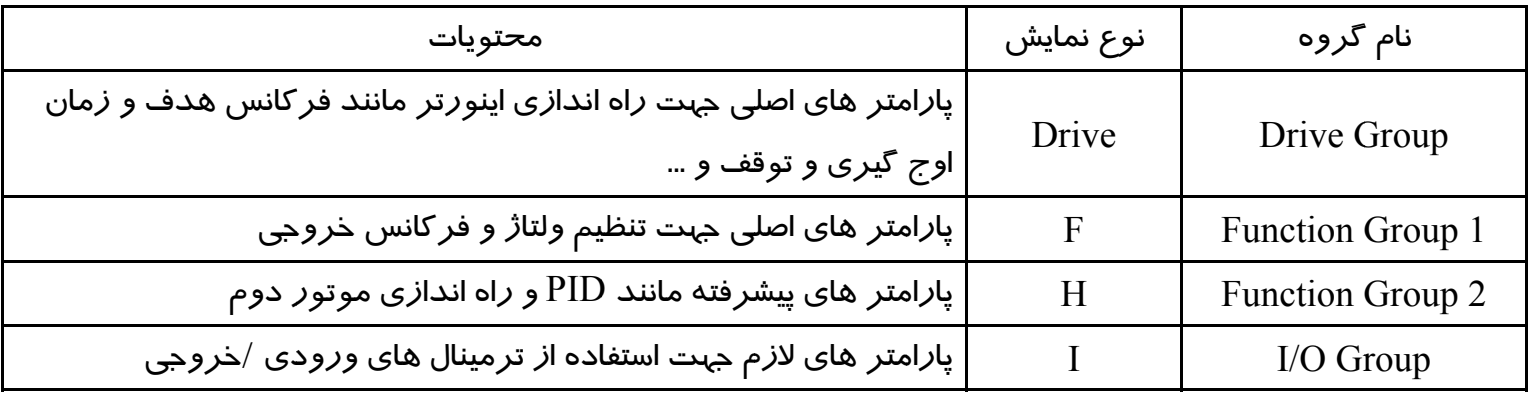

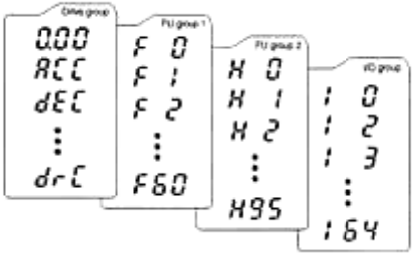

#### **ر ها: تغيير پارامتر نحوه**

- ۰۱ به کمک کلید های جهت دا*ر ر*است و چپ میتوانید یکی ا*ز* چپر گروه I,H,F,DRIVE *ر*ا انتخاب نماييد.
- ۲- به کمک کلید های جهت دا*ر* بالا و پایین ،پا*ر*امتر های مورد نظر را میتوانید انتخاب نمایید.
- ۰۳ در گروه های J,H,Fمیتوانید به وسیله کلید های جهت دا*ر* شما*ر*ه پا*ر*امتر *ر*ا وارد کرده و.<br>سپس با *ز*دن کلید ENT وا*ر*د آن شوید. ن شويد. ENT وارد آن زدن كليد T
- <sup>٤</sup>- به وسیله کلید های جهت دا*ر* بالا و پایین میتوانید مقدا*ر* پا*ر*امتر ها *ر*ا تنظیم و با کلید مقدا*ر* آن *ر*ا ثبت نماييد.<br>

### **گروه ها: حركت بين گ نحوه**

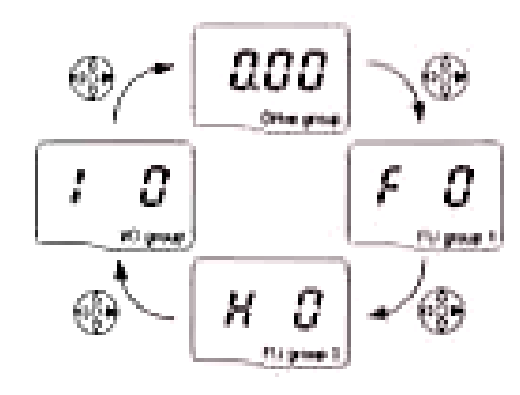

**نمونه: AC به عنوان م پارامتر CC تنظيم**

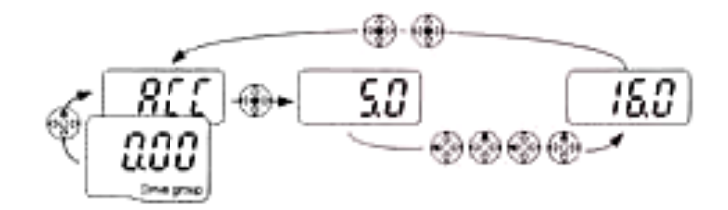

## **روش هاي فرمان روشن و خاموش(RUN/STOP)**

## **Keyp pad توسط R RUN/STO ان روشن OP روش فرما -**

در اين حالت پا*ر*امتر ORV-03)drv( را *ر*وی عدد صفر تنظيم نماييد.

## **- دروش فرمان روشن RUN/STOP توسط ترمينال هاي FX,RX**

د*ر* اين حالت پا*ر*امتر DRV-03)drv(0 را *ر*وی عدد ۱ تنظيم نماييد.

## **ير فركانس) ر سرعت(تغيي روش تغيير -**

- روش تغيير سرعت موتور با :Keypad

د*ر* اين حالت پا*ر*امتر DRV-04)Frq) را *ر*وی عدد ۲ تنظیم نمایید.

- روش تغییر سرعت موتور با ولوم روی دستگاه:
- د*ر* اين حالت پا*ر*امتر DRV-04)Frq) را *ر*وی عدد ۲ تنظیم نمایید.

- روش تغيير سرعت موتور با ولوم خارجي :

در اين حالت پارامتر Frq)-04DRV (را روي عدد 3 تنظيم نماييد.

# **جدول پارامتر هاي پر كاربرد دستگاه**

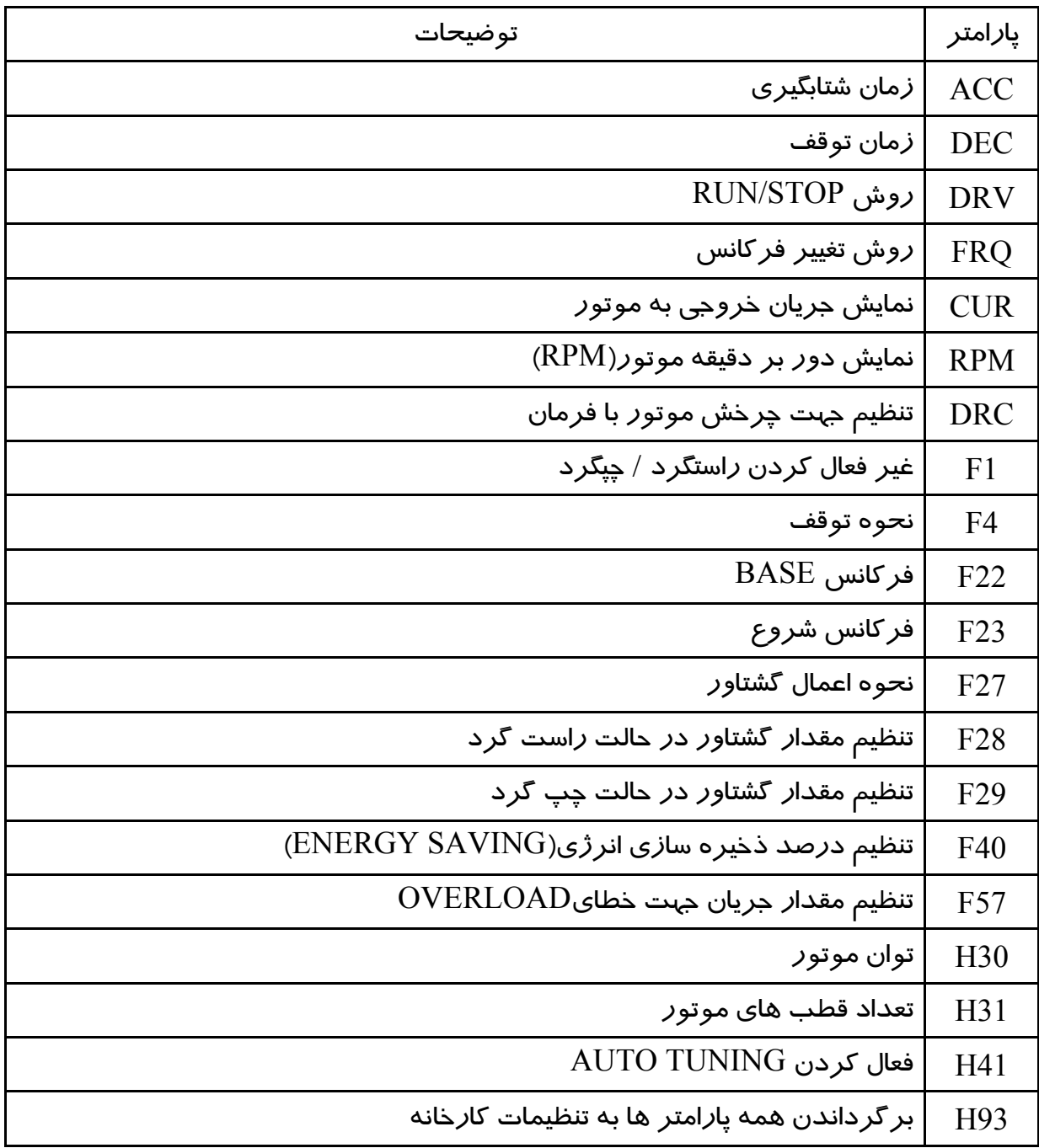